# **ATP 操作指導書**

ATP (Axiomtek Technical Portal) 主要服務是提供艾訊產品的尺寸圖和驗證測試報告, 採用線上資料提供,24 小時下載服務。這些文件包含產品技術訊息,所以文件下載之 前, 要同意簽屬【相互保密協定】。目前 ATP 服務主要提供的文件如下:

- ⚫ 2D Drawing (PDF/DWG format)
- ⚫ 3D Drawing (eDrawings/STP format)
- ⚫ DVT Report (Design Verification Test Report

ATP 網址(URL): <https://atp.axiomtek.com.tw/>

技術服務平台(T/S):<https://support.axiomtek.com.tw/QMS/>

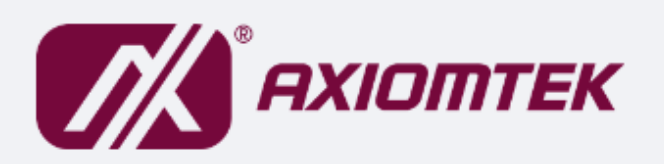

**Welcome to Axiomtek ATP** 

#### Please log in

Username

Password

Login Reset

- Please log in with your Technical Support Website (https://support.axiomtek.com.tw/) account and password.
- If you have forgotten your password, please click here
- To request an account, please contact your local distributor or register here

# ★ **如何申請帳號?**

ATP 系統已經結合艾訊的 eRMA 和技術服務平台(Technical Support, T/S), 所以使用 相同的帳號/密碼,可以同時登入這些系統。

- 如果你已經有 eRMA 或 T/S 帳號, 可以直接使用這個帳號登入 ATP 。如果無法順 利登入ATP,請透過 T/S 通知我們。
- 如果你沒有 eRMA 或 T/S 帳號,請先申請 T/S 帳號。我們會為您同時建立 T/S 和 ATP 帳號,您可以透過 T/S 獲得產品技術支援,透過 ATP 取得所需要的技術文件。

ATP 和 T/S 帳號申請連結:

[https://support.axiomtek.com.tw/QMS/QMS\\_Members/Register](https://support.axiomtek.com.tw/QMS/QMS_Members/Register)

# ★ **忘記密碼**

可以在 ATP 首頁的下方,點選申請密碼連結。

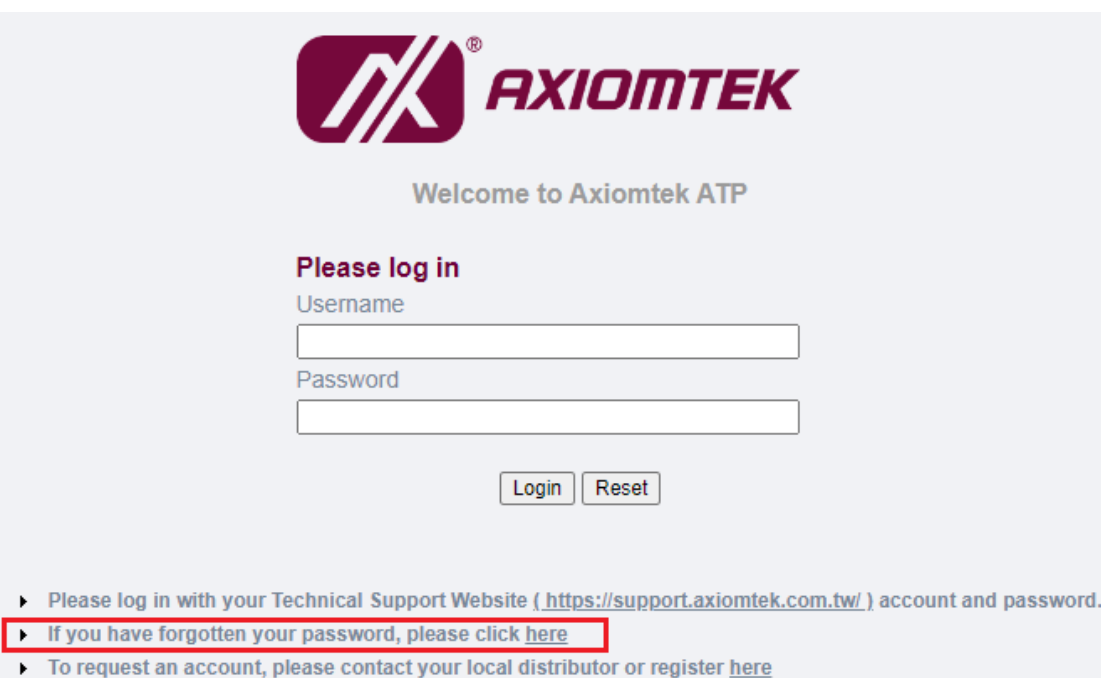

#### 或是直接點選此快速網址:

[https://support.axiomtek.com.tw/QMS/QMS\\_Members/ForgetPassword](https://support.axiomtek.com.tw/QMS/QMS_Members/ForgetPassword)

## ★**如何查詢我所需要的產品文件?**

這裡有兩種方式提供你查詢所需要的產品名稱,可以透過下拉式選單或是輸入指定的

#### 產品型號即可。

ATP > Download

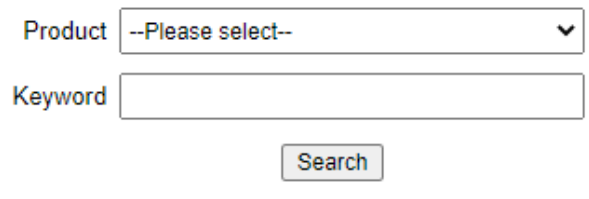

Please select product or input some keyword for your search!!

## ★**如何下載我所需要的產品文件?**

搜尋並列出相關檔案清單之後,請直接點擊檔案名稱,就會進行 NDA 保密協定簽屬。 同意簽署 NDA 協定之後,系統會自動下載此文件。如果沒有順利下載,請查看系統的 瀏覽器是否有相關的攔截設定,請依照各個瀏覽器的功能設定修改。

Google Chrome:

[https://support.google.com/chrome/answer/95472?hl=zh-Hant&co=GENIE.Pla](https://support.google.com/chrome/answer/95472?hl=zh-Hant&co=GENIE.Platform%3DDesktop) [tform%3DDesktop](https://support.google.com/chrome/answer/95472?hl=zh-Hant&co=GENIE.Platform%3DDesktop)

# ★**找不到需要的文件檔案**

如果沒有找到需要的文件,請透過 Technical Support 平台通知需要的文件或格式。 我們會盡快回應你的需求。如果有任何其他使用上的問題,也請直接透過 Technical Support 平台通知我們。

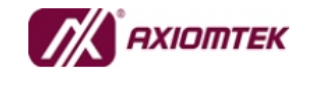

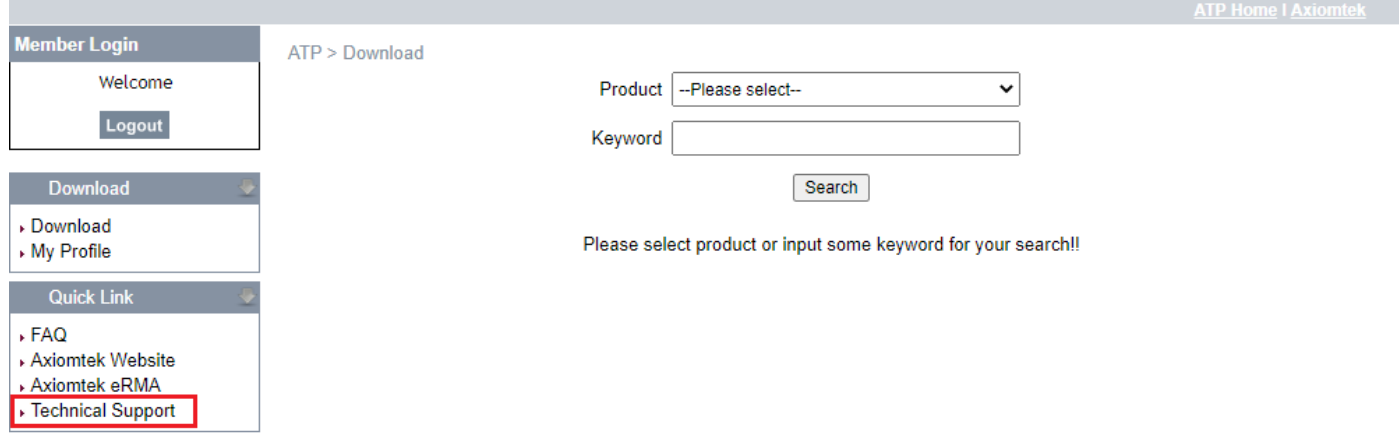